CEM MiNiFi Java Agent 1.22.07

# **Managing MiNiFi Java Agent**

**Date published: 2022-07-28 Date modified: 2022-07-28**

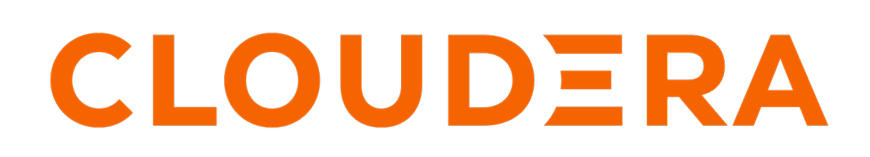

**<https://docs.cloudera.com/>**

## **Legal Notice**

© Cloudera Inc. 2024. All rights reserved.

The documentation is and contains Cloudera proprietary information protected by copyright and other intellectual property rights. No license under copyright or any other intellectual property right is granted herein.

Unless otherwise noted, scripts and sample code are licensed under the Apache License, Version 2.0.

Copyright information for Cloudera software may be found within the documentation accompanying each component in a particular release.

Cloudera software includes software from various open source or other third party projects, and may be released under the Apache Software License 2.0 ("ASLv2"), the Affero General Public License version 3 (AGPLv3), or other license terms. Other software included may be released under the terms of alternative open source licenses. Please review the license and notice files accompanying the software for additional licensing information.

Please visit the Cloudera software product page for more information on Cloudera software. For more information on Cloudera support services, please visit either the Support or Sales page. Feel free to contact us directly to discuss your specific needs.

Cloudera reserves the right to change any products at any time, and without notice. Cloudera assumes no responsibility nor liability arising from the use of products, except as expressly agreed to in writing by Cloudera.

Cloudera, Cloudera Altus, HUE, Impala, Cloudera Impala, and other Cloudera marks are registered or unregistered trademarks in the United States and other countries. All other trademarks are the property of their respective owners.

Disclaimer: EXCEPT AS EXPRESSLY PROVIDED IN A WRITTEN AGREEMENT WITH CLOUDERA, CLOUDERA DOES NOT MAKE NOR GIVE ANY REPRESENTATION, WARRANTY, NOR COVENANT OF ANY KIND, WHETHER EXPRESS OR IMPLIED, IN CONNECTION WITH CLOUDERA TECHNOLOGY OR RELATED SUPPORT PROVIDED IN CONNECTION THEREWITH. CLOUDERA DOES NOT WARRANT THAT CLOUDERA PRODUCTS NOR SOFTWARE WILL OPERATE UNINTERRUPTED NOR THAT IT WILL BE FREE FROM DEFECTS NOR ERRORS, THAT IT WILL PROTECT YOUR DATA FROM LOSS, CORRUPTION NOR UNAVAILABILITY, NOR THAT IT WILL MEET ALL OF CUSTOMER'S BUSINESS REQUIREMENTS. WITHOUT LIMITING THE FOREGOING, AND TO THE MAXIMUM EXTENT PERMITTED BY APPLICABLE LAW, CLOUDERA EXPRESSLY DISCLAIMS ANY AND ALL IMPLIED WARRANTIES, INCLUDING, BUT NOT LIMITED TO IMPLIED WARRANTIES OF MERCHANTABILITY, QUALITY, NON-INFRINGEMENT, TITLE, AND FITNESS FOR A PARTICULAR PURPOSE AND ANY REPRESENTATION, WARRANTY, OR COVENANT BASED ON COURSE OF DEALING OR USAGE IN TRADE.

## **Contents**

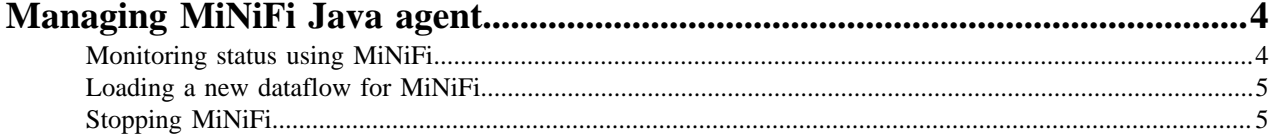

## <span id="page-3-0"></span>**Managing MiNiFi Java agent**

Apart from working with dataflows, you can also perform some management tasks using MiNiFi.

### <span id="page-3-1"></span>**Monitoring status using MiNiFi**

You can use the minifi.sh flowStatus option to monitor a range of aspects of your MiNiFi operational and dataflow status.

You can use the flowStatus option to get information dataflow component health and functionality, a MiNiFi instance, or system diagnostics.

FlowStatus accepts the following flags and options:

- Processors
	- health
	- bulletins
	- status
- Connections
	- health
	- stats
- remoteProcessGroups
	- health
	- bulletins
	- status
	- authorizationIssues
	- inputPorts
- controllerServices
	- health
	- **bulletins**
- provenancereporting
	- health
	- **bulletins**
- *instance* 
	- health
	- **bulletins**
	- status
- Systemdiagnostics
	- heap
	- processorstats
	- contentrepositoryusage
	- flowfilerepositoryusage
	- garbagecollection

For example, this query gets the health, stats, and bulletins for the TailFile processors:

minifi.sh flowStatus processor:TailFile:health,stats,bulletins

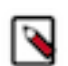

**Note:** Currently the script only accepts one high level option at a time. Any connections, remote process groups, or processors names that contain ":", ";" or "," causes parsing errors when querying.

CEM can export time series metrics to several metric storage providers. The recommended metrics store service is Prometheus. Prometheus integrates with Grafana for time series metric visualization. With Prometheus and Grafana, you can store and visualize metrics for CEM. For details on how to enable and set Prometheus and Grafana, see *Monitoring Metrics with Grafana*.

### <span id="page-4-0"></span>**Loading a new dataflow for MiNiFi**

You can load a new dataflow for a MiNiFi instance to run.

#### **Procedure**

- **1.** Create a new config.yml file with the new dataflow.
- **2.** Replace the existing config.yml in minifi/conf with the new file.
- **3.** Restart MiNiFi.

#### <span id="page-4-1"></span>**Stopping MiNiFi**

You can stop MiNiFi at any time.

#### **Procedure**

- **1.** From a terminal window, navigate to the MiNiFi installation directory.
- **2.** Enter:

bin/minifi.sh stop

**3.** To stop MiNiFi running as a service, from a terminal window, enter:

sudo service minifi stop